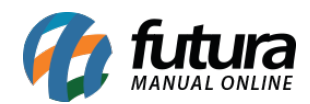

## **1 – Trava de Quantidade Máxima**

## **Caminho:** *Configurações > Parâmetros > Aba Pedido de Venda*

Nesta versão foi desenvolvido um novo parâmetro para habilitar a trava de quantidade máxima de um produto por pedido de venda, conforme exemplo abaixo:

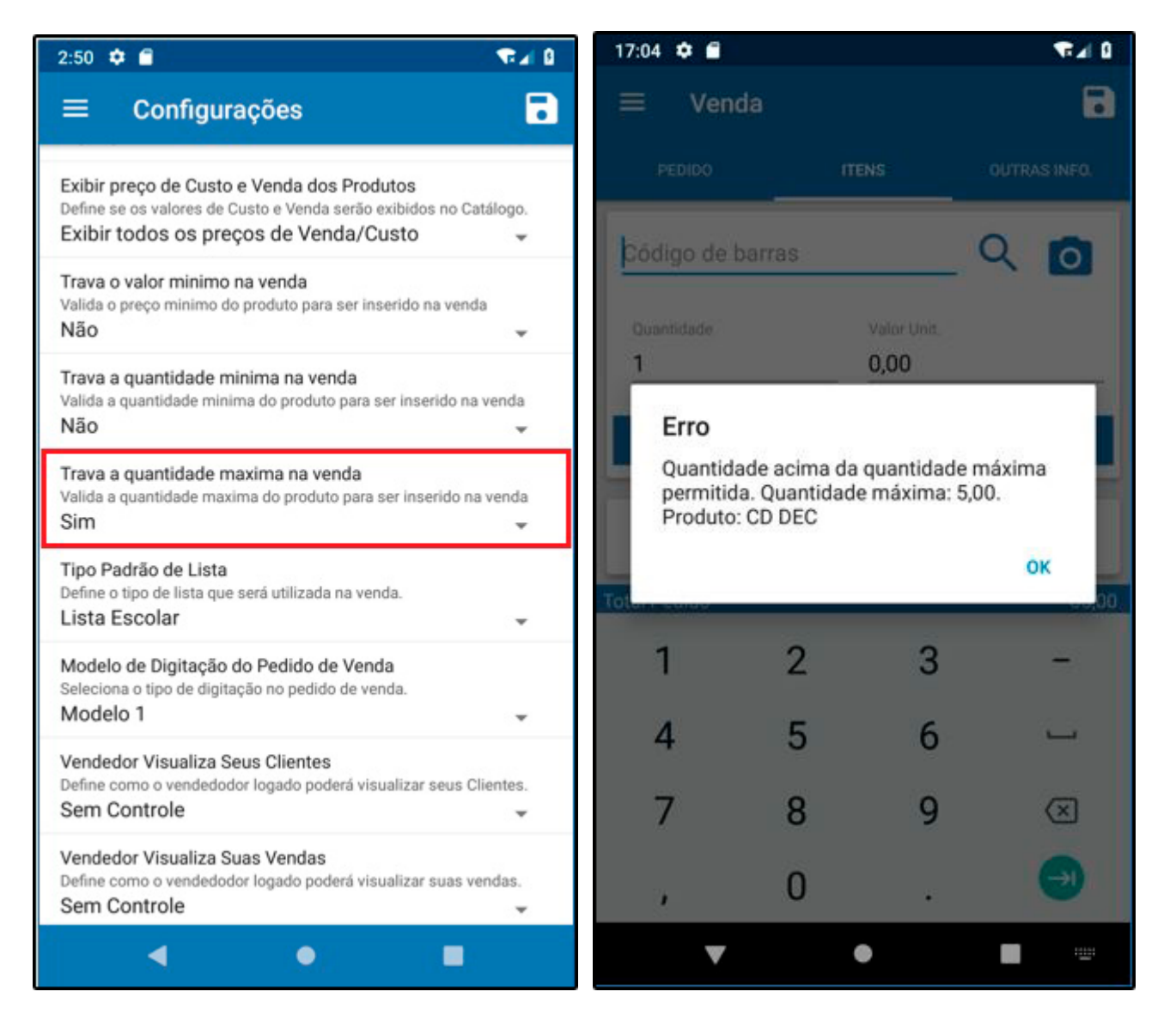

A quantidade máxima deve ser preenchida no cadastro do produto e irá funcionar também para vendas no *Futura Server* e *PDV*.

## **2 – Aprovação de Clientes**

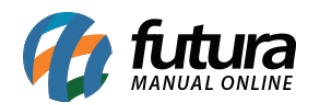

## **Caminho:** *Configurações > Futura Mobile > Configurações > Aba Configurações Dinâmicas*

Foi desenvolvido um novo parâmetro para habilitar a aprovação de clientes. Após configurar e realizar um cadastro de cliente será criado um pré cadastro, sendo necessário acessar o caminho da tela de aprovação para informar se o mesmo foi aprovado ou reprovado.

Caso o cliente tenha sido reprovado, apresentará um resumo na tela informando o usuário que realizou a reprovação, o motivo, a data e hora.

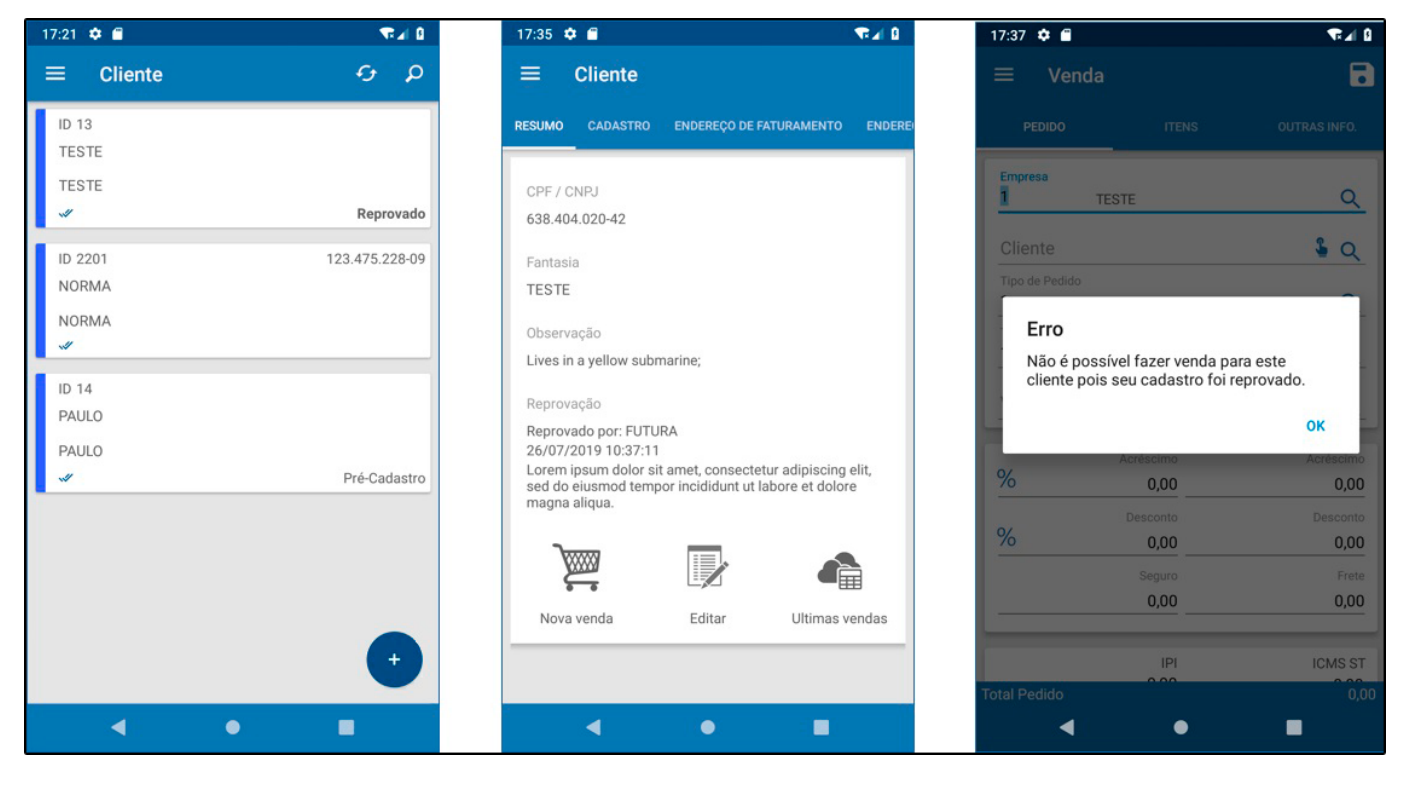

Lembrando que não será possível realizar vendas para clientes reprovados e os pedidos de clientes em pré-cadastrados não poderão ser baixados.